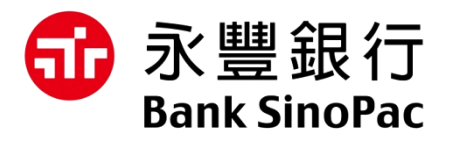

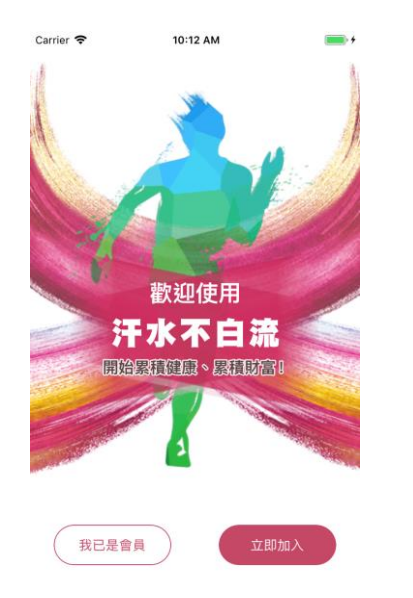

# **汗水不白流APP-操作手冊**

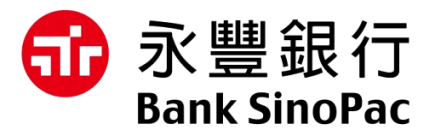

- **手機設定操作說明**
- **穿戴裝置操作說明**
- **常見問題**

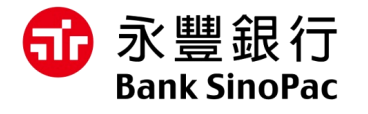

# **手機設定操作說明**

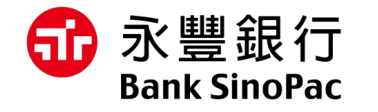

# **iPhone 手機註冊「汗水不白流」APP**

**Step 1 於 App Store 搜尋並下載「汗 水不白流」 APP**

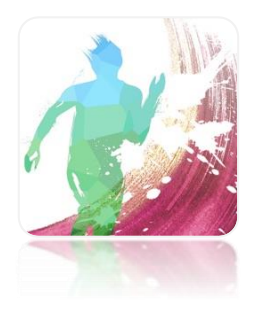

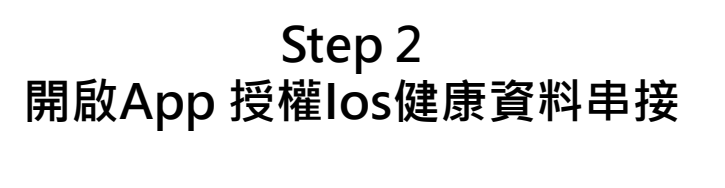

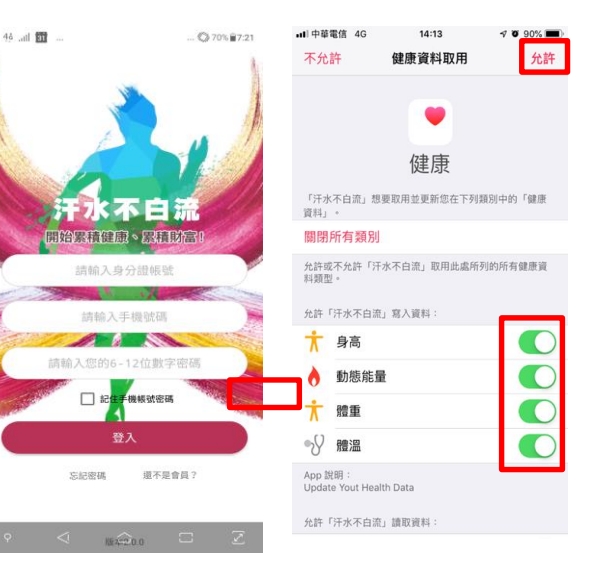

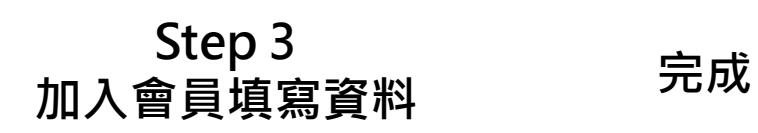

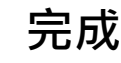

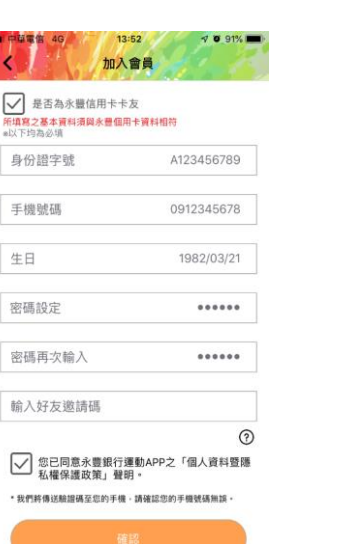

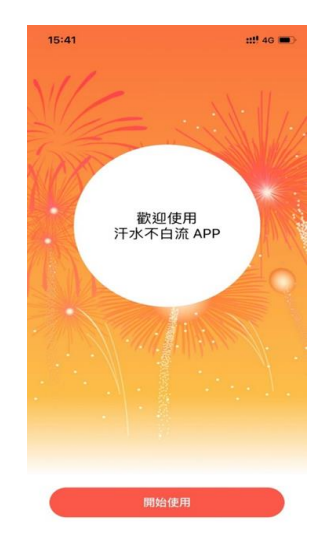

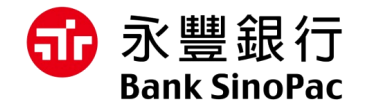

## **Andriod手機註冊「汗水不白流」APP**

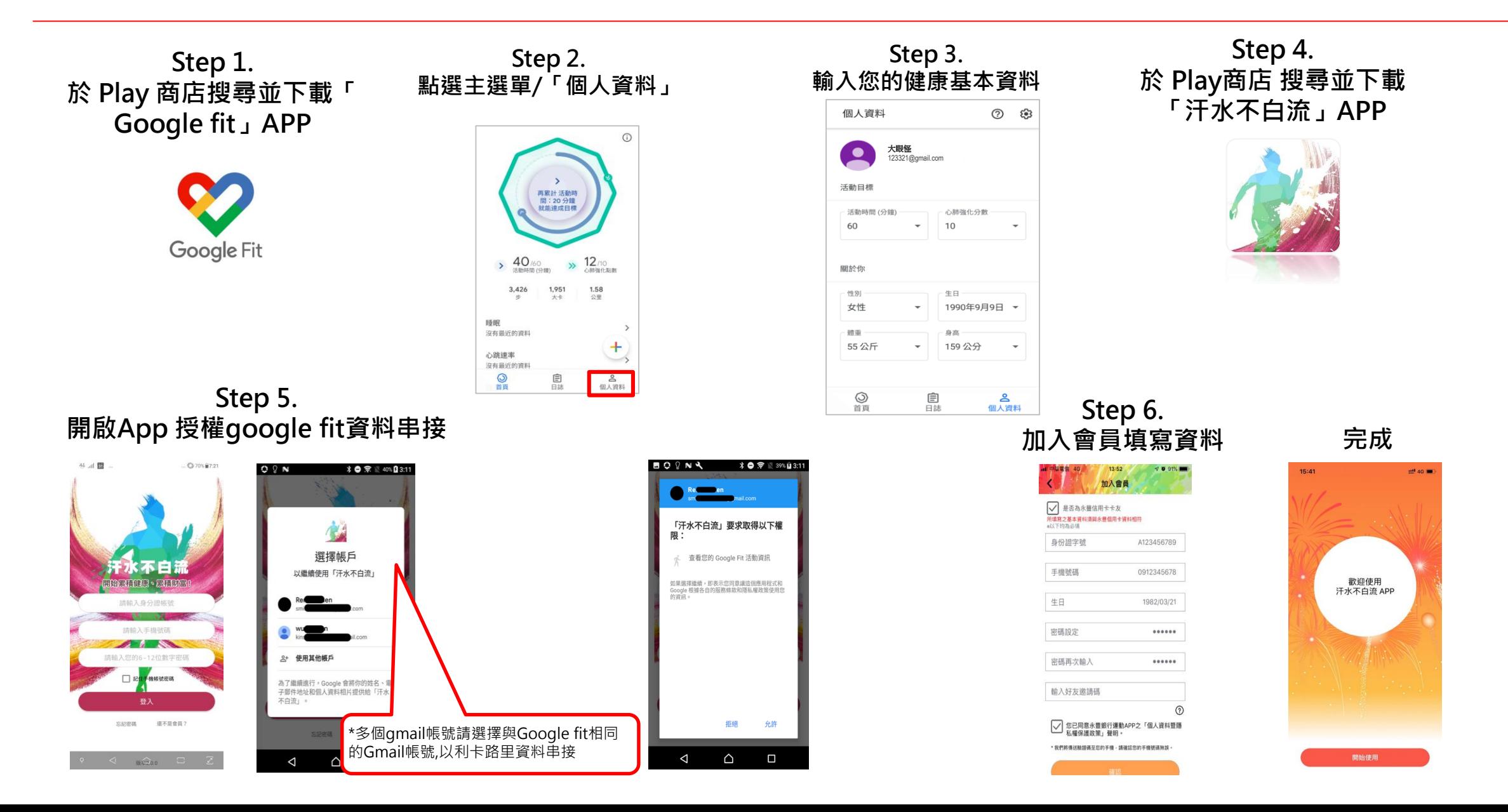

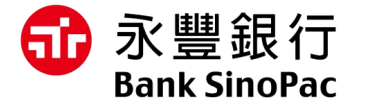

# **穿戴裝置操作說明**

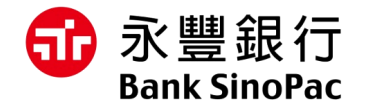

# **iPhone 手機連結 Garmin 裝置**

**Step 2**

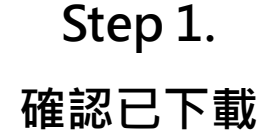

**「Garmin Connect 」App**

#### **GARMIN.**

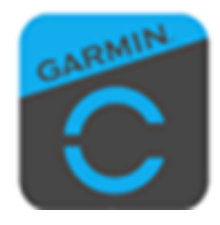

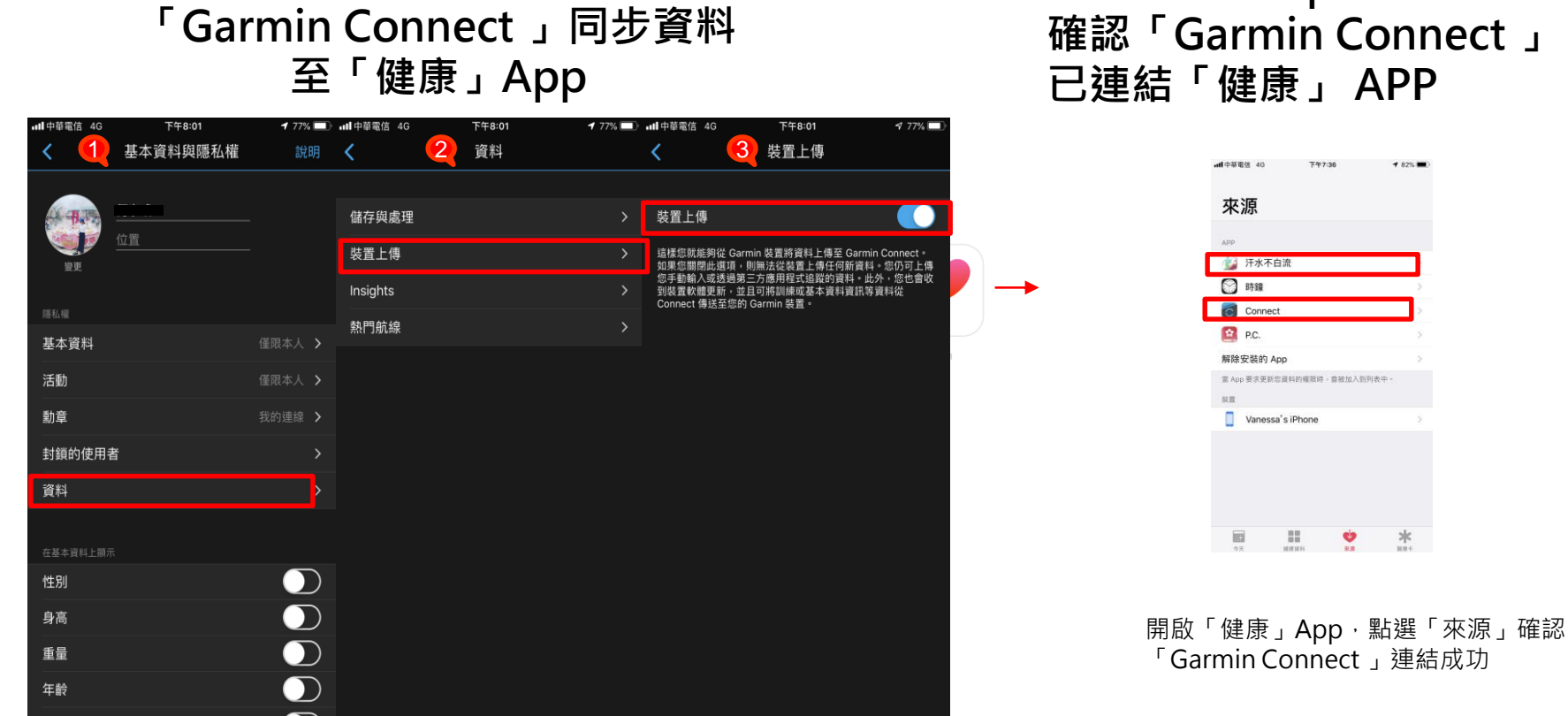

**Step 3**

中基索体 40

第 汗水不白清

解除安装的 App

Vanessa's iPhone

App 要求更新您遭科的模糊碎, 自被加入到列表

m.

 $\bullet$ 

3時 Connect

1. 打開「Garmin Connect」 點選「基本資料與隱私權」>「資料」>「裝置上傳」。 2. 點選「裝置上傳」確認與「Apple Health」連結。

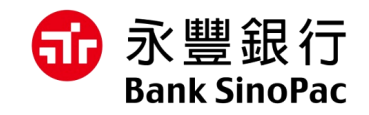

# **Android 系統手機搭配 Garmin 裝置**

**Step 1 確認已下載 「Garmin Connect 」App**

**GARMIN.** 

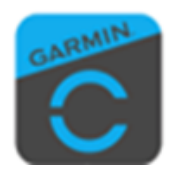

**Step 2 確認已下載 「 STRAVA 」App**

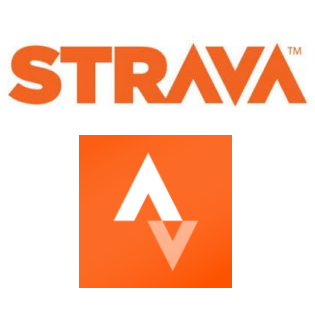

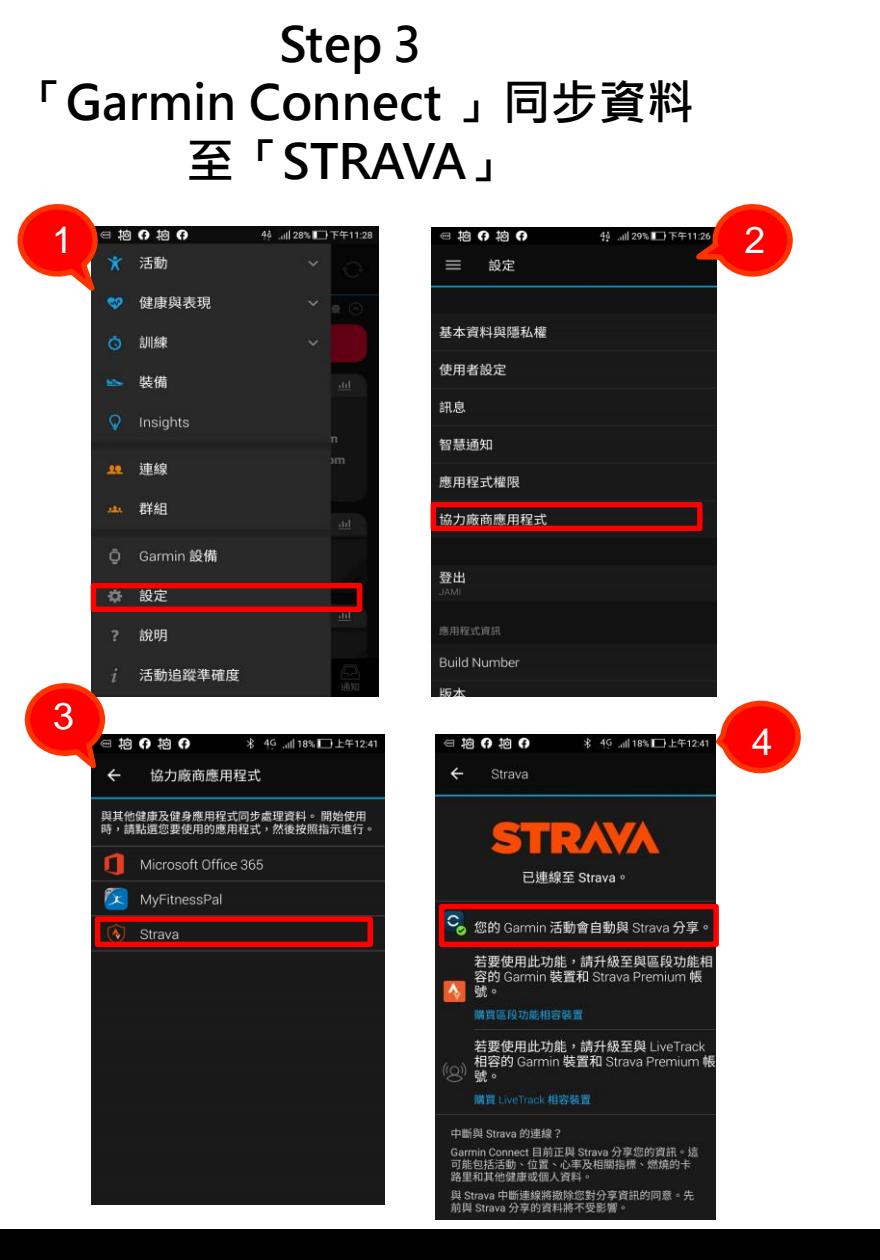

**Step 4 至「STRAVA」同步資料 至「 Google fit 」**

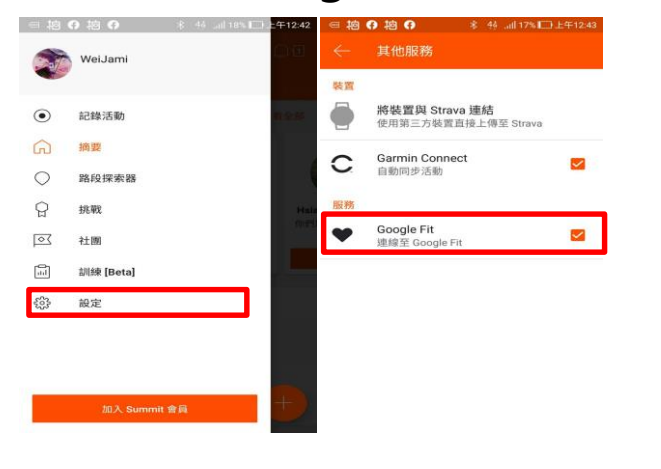

**Step 5 至「Google fit」確認是否連結成功**

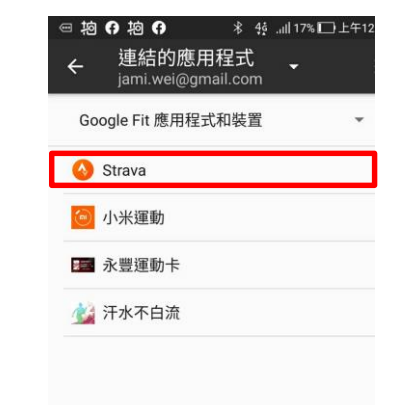

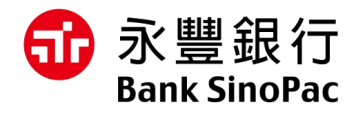

## **iPhone 手機搭配 Fitbit 裝置**

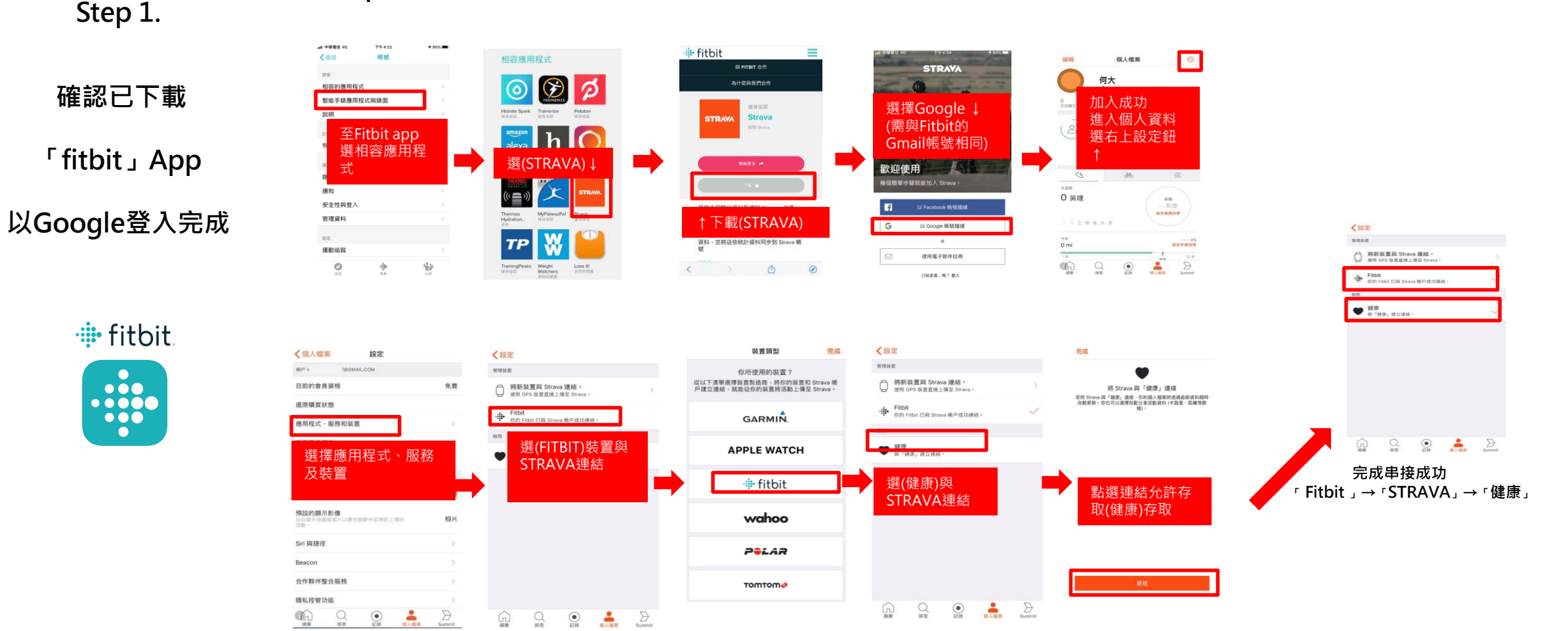

#### **Step 2 「 fitbit 」同步資料至「STRAVA」連結→「健康」**

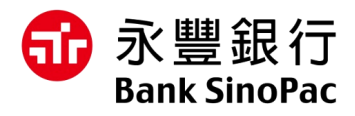

# **Android 系統手機搭配 Fitbit 裝置**

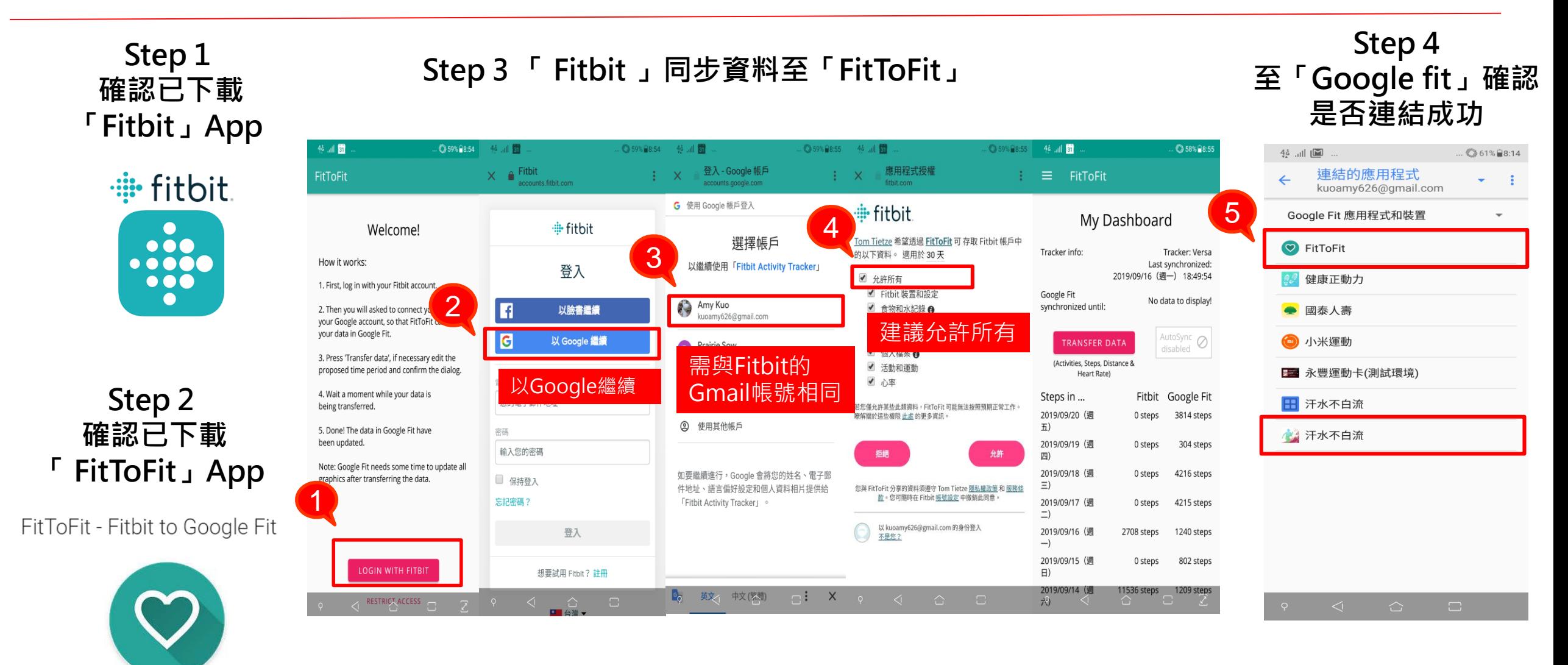

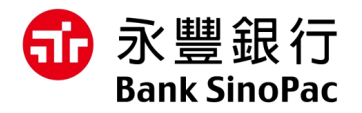

### **小米手環綁訂步驟**

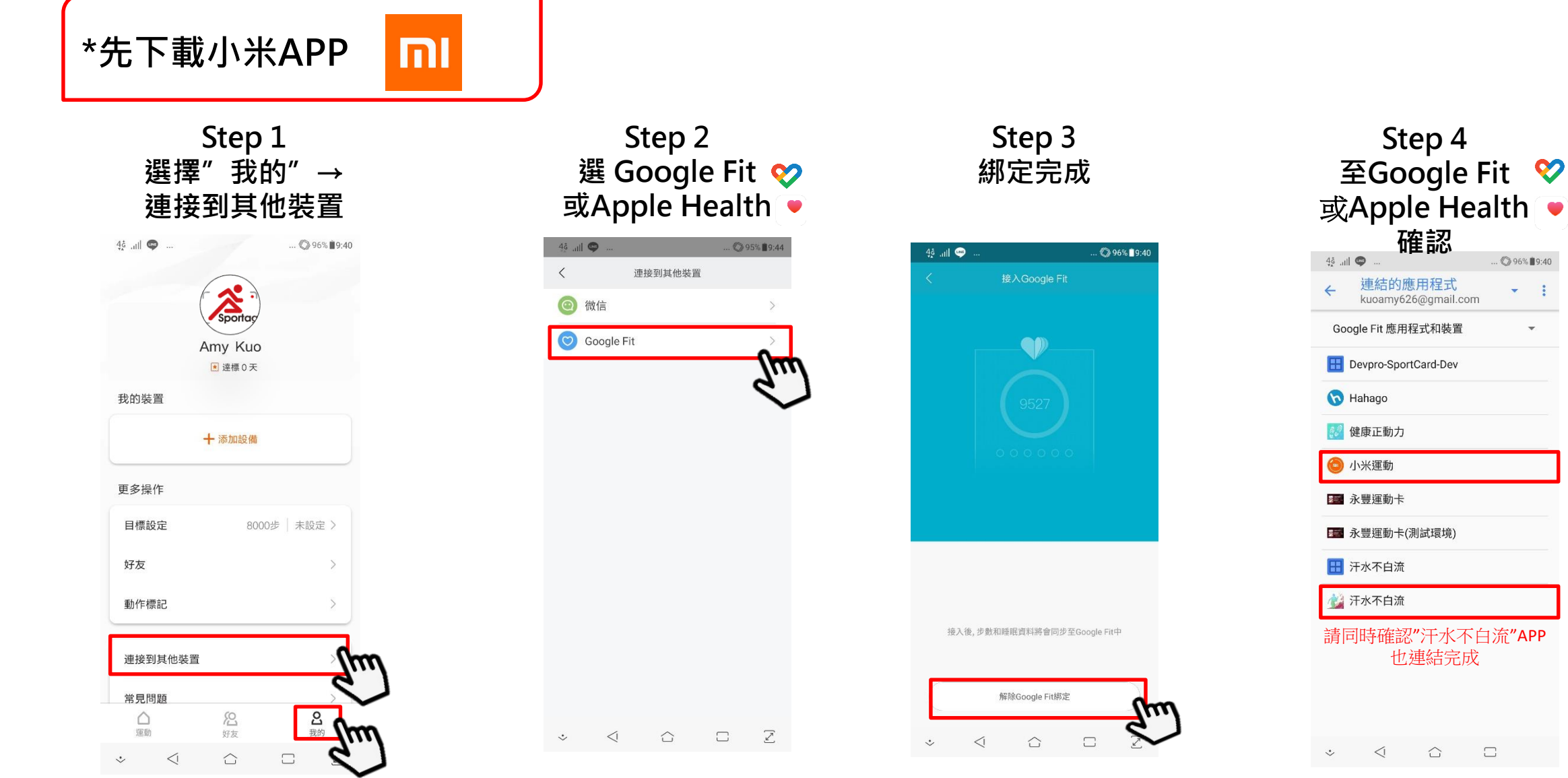

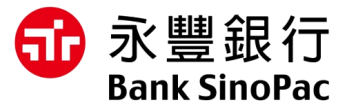

# **常見問題**

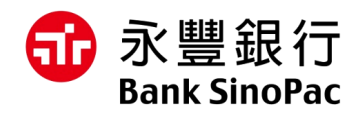

## **汗粉的常見問題—登入篇**

#### **Q** :**如何成為汗粉?**

**A** :開啟汗水不白流 APP>立即加入>填寫身份證與手機號碼、密碼設定進行註冊。 (如為永豐卡友,請勾選為本行卡友之選項,不影響權益及回饋。)

#### **Q**:**一定要本行卡友才能使用APP嗎?**

A :只要是設籍中華民國且年齡20歲(含)以上本國公民,都可以使用汗水不白流APP。

#### **Q** :**如何修改個人暱稱?**

- A :登入 汗水不白流 APP 後,點選主選單>設定>會員基本資料>編輯會員資料>點選您的暱稱即可編輯暱稱文字>點選您的 頭像可上傳頭像照片。
- **Q** :**忘記密碼怎麼辦?**
- **A** :在登入畫面按下**「忘記密碼」**,輸入身分證字號與手機號碼,我們會發送密碼簡訊到您註冊汗水不白流APP時所留的手 機號碼。請妥善保管。

#### **Q** :**為什麼跟別人APP儀表板顏色不太一樣?**

- A :·本行卡友 : 卡路里累積、紅利倍數儀表板均以彩色顯示。
	- •非卡友:紅利倍數儀表板以灰色顯示,若申辦完成核發成為本行卡友,請點選主選單> 設定>會員基本資料>勾選為 本行卡友。

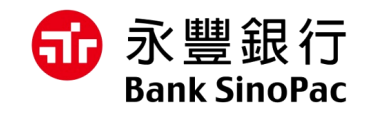

### **汗粉的常見問題—系統篇**

**Q** :**下載「汗水不白流」APP使用的作業系統版本需求? A** :蘋果手機iOS 10、 Android 6.0以上。

#### **Q** :我的**卡路里數字怎麼沒同步到汗水不白流APP上?**

**A :**請確認手機iOS健康或Android的GoogleFit是否允許汗水不白流APP串接成功 使用穿戴裝置計算的卡路里數資料將於次日1:00同步至APP,逾時將不列入計算。

#### **Q:為什麼一定要透過iOS健康或Android的GoogleFit連結取得卡路里數?**

**A:**因為市面上穿戴裝置眾多,卡路里算法並不一致, 故統一以手機系統iOS健康或Android的GoogleFit串接資料為主。

#### **Q** :**Googlefit系統卡路里數跟汗水不白流APP為什麼不同?**

**A** :連結手機Google系統APP每日將扣除靜態卡路里數(每日男生卡路里減1,500卡、女生1,300卡)

#### **Q:使用汗水不白流 APP 的其他問題該如何解決?**

A:有任何汗水不白流APP使用上的問題,請撥打信用卡客服專線 02-225287776 留下您手機型號與系統版本,並盡可能將您的問題描 述清楚,我們會盡快與您連絡。

### **汗粉的常見問題—系統篇**

**Q** :**下載「汗水不白流」APP使用的作業系統版本需求? A** :蘋果手機iOS 10、 Android 6.0以上。

#### **Q** :我的**卡路里數字怎麼沒同步到汗水不白流APP上?**

**A :**請確認手機iOS健康或Android的GoogleFit是否允許汗水不白流APP串接成功 使用穿戴裝置計算的卡路里數資料將於次日1:00同步至APP,逾時將不列入計算。

#### **Q:為什麼一定要透過iOS健康或Android的GoogleFit連結取得卡路里數?**

**A:**因為市面上穿戴裝置眾多,卡路里算法並不一致, 故統一以手機系統iOS健康或Android的GoogleFit串接資料為主。

#### **Q** :**Googlefit系統卡路里數跟汗水不白流APP為什麼不同?**

**A** :連結手機Google系統APP每日將扣除靜態卡路里數(每日男生卡路里減1,500卡、女生1,300卡)

#### **Q:使用汗水不白流 APP 的其他問題該如何解決?**

A:有任何汗水不白流APP使用上的問題,請撥打信用卡客服專線 02-225287776 留下您手機型號與系統版本,並盡可能將您的問題描 述清楚,我們會盡快與您連絡。

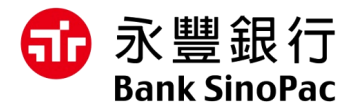

**汗粉的常見問題—活動篇**

#### **Q :下載「汗水不白流」APP使用的作業系統版本需求?**

**A:活動挑戰為每日透過排程結算從活動開始日到排程執行當下的卡路里數值**

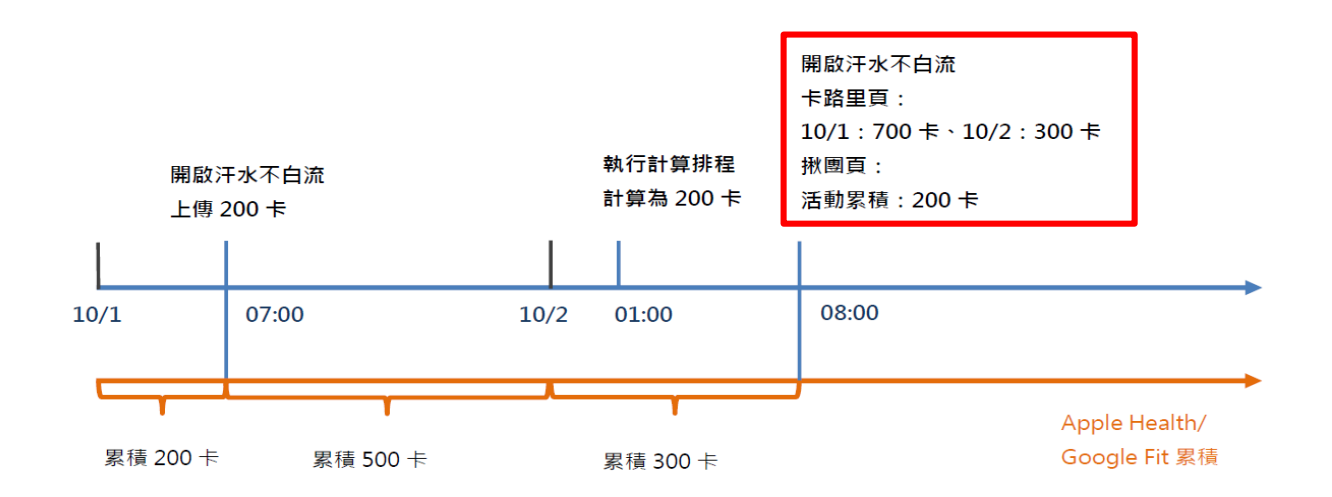

以此案例,假設10/1使用者於上午7:00開啟汗水不白流App,會將當日10/1 7:00累積到的200卡上傳至Server,10/2 凌晨1:00計算排程執行後,目 前因該使用者於Server僅有200卡同步上來,因此活動結算為200卡;10/2 上午8:00時使用者開啟汗水不白流App,會將10/1累積卡路里700卡、 10/2累積卡路里300卡上傳至Server,於卡路里頁面會看到10/1:700卡、10/2:300卡,但活動頁面因排程為先前執行時之數值,故僅會看到200卡  $\bullet$ 同理10/3再開啟汗水不白流App, 活動頁面會看到1,000卡(即為昨日開啟時的卡路里數字)。

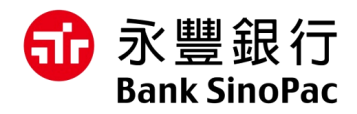

### **汗粉的常見問題—系統篇 (如何在運動APP查詢運動卡路里)**

#### Garmin

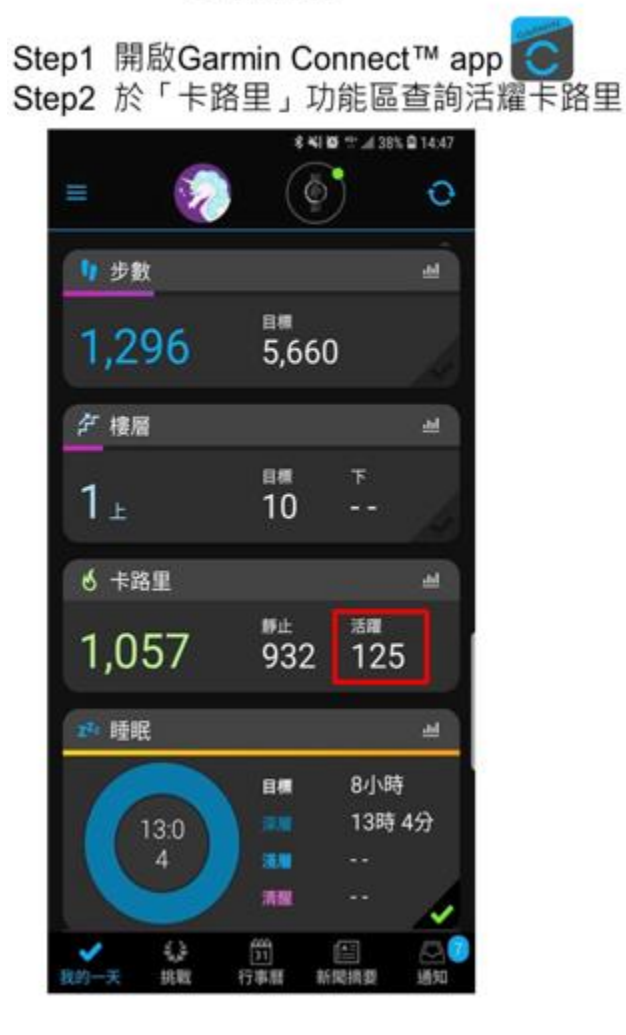

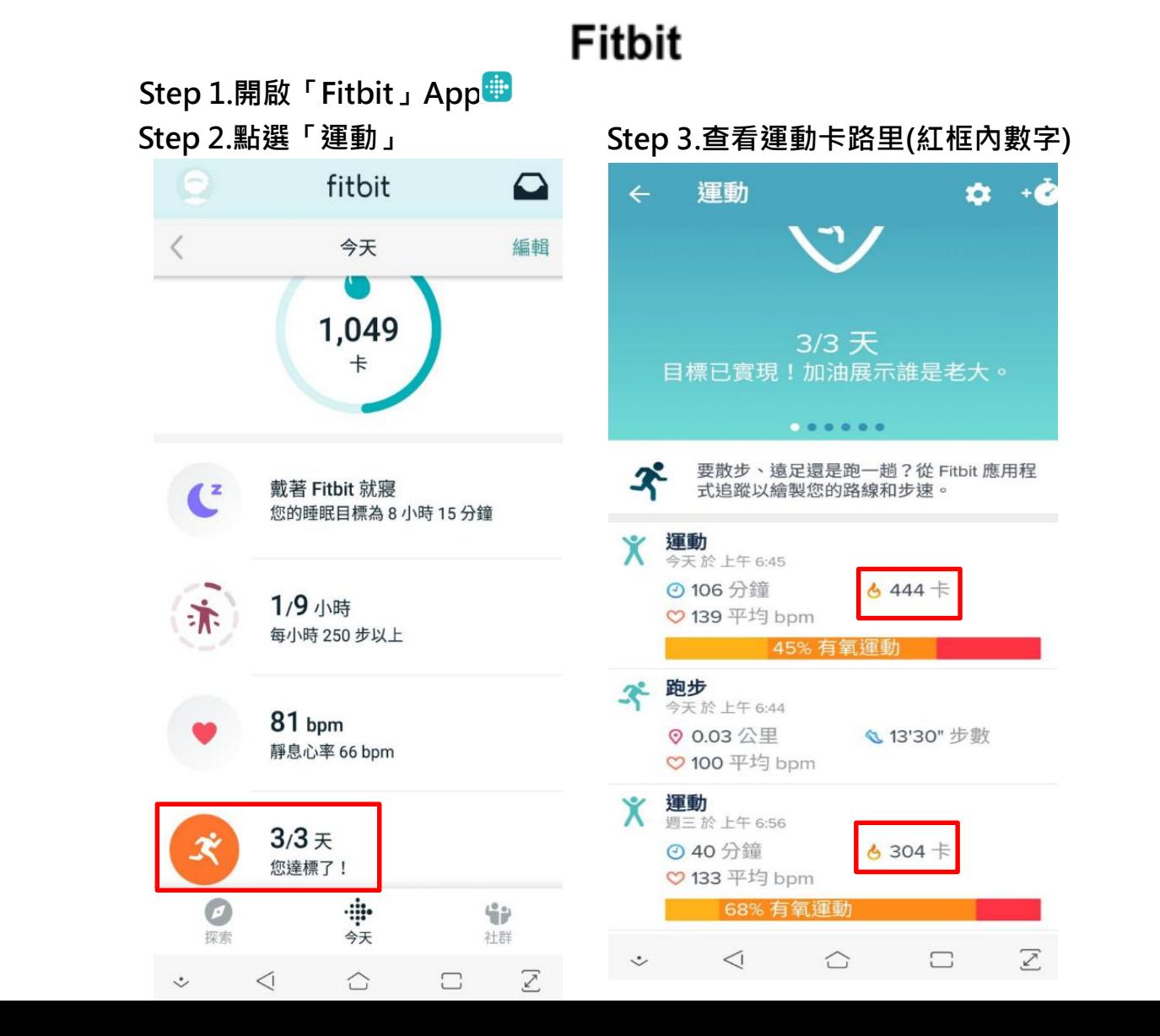